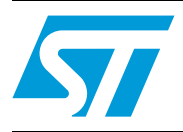

### STM32-based LCD controller for TFT-LCDs

### **Introduction**

This user manual describes the hardware details for the STEVAL-CCM002V1 demonstration board "STM32-based LCD controller for TFT-LCDs" and the STM32-based demonstration firmware. The system demonstrates the capabilities of the high-performance flexible static memory interface (FSMC) of the STM32 for driving a TFT-LCD. The 3.5" QVGA resolution TFT-LCD panel is interfaced with STM32 FSMC peripheral. The board is designed to be interfaced as a daughterboard for the STM3210E-EVAL demonstration kit.

To summarize, the key features of the system are:

- Displays images on the TFT-LCD using the STM32 as the LCD controller
	- Banner display of images to show animation
	- Slideshow of images to demonstrate static display model
- STM32 FSMC drives the TFT using external SRAM as refresh RAM
- Double-buffer allocation in refresh SRAM allows updating the source of dynamic images
- On-board constant current drive circuit for the LEDs of the TFT-LCD backlight
- Dimming control for the LEDs of the TFT-LCD backlight
- Jumper headers offering freedom for easy analysis of the TFT-LCD interface to the microcontroller

<span id="page-0-0"></span>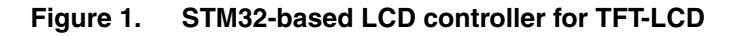

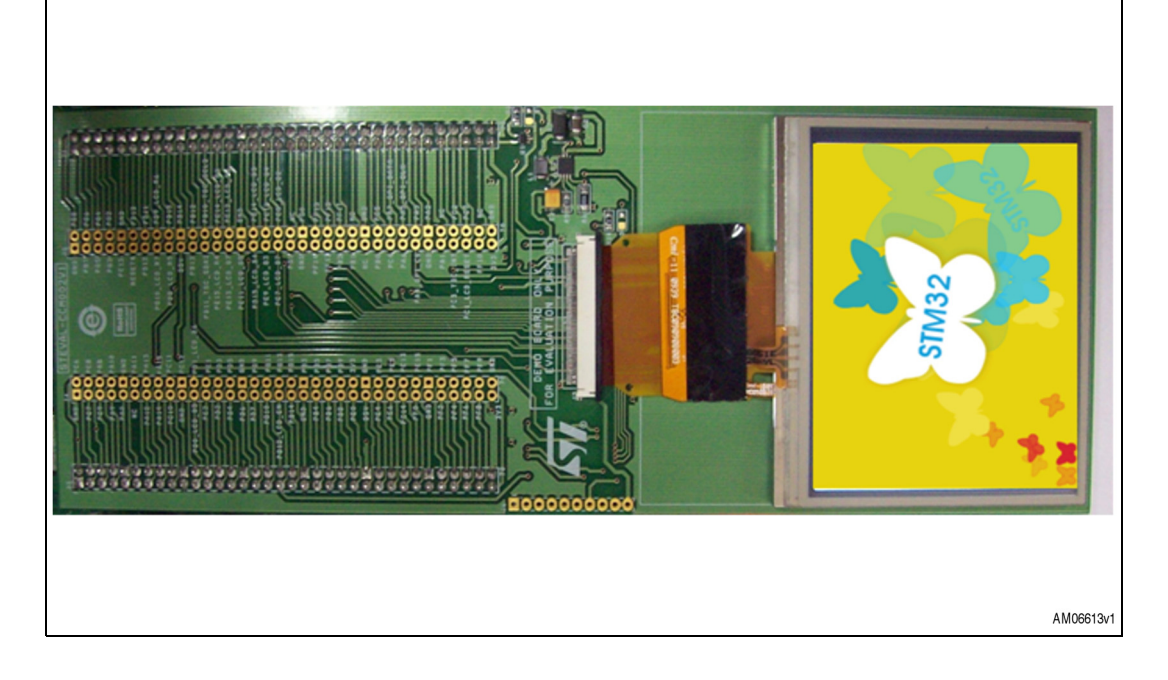

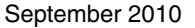

Doc ID 17247 Rev 1 1/19

*[www.st.com](http://www.st.com)*

### **Contents**

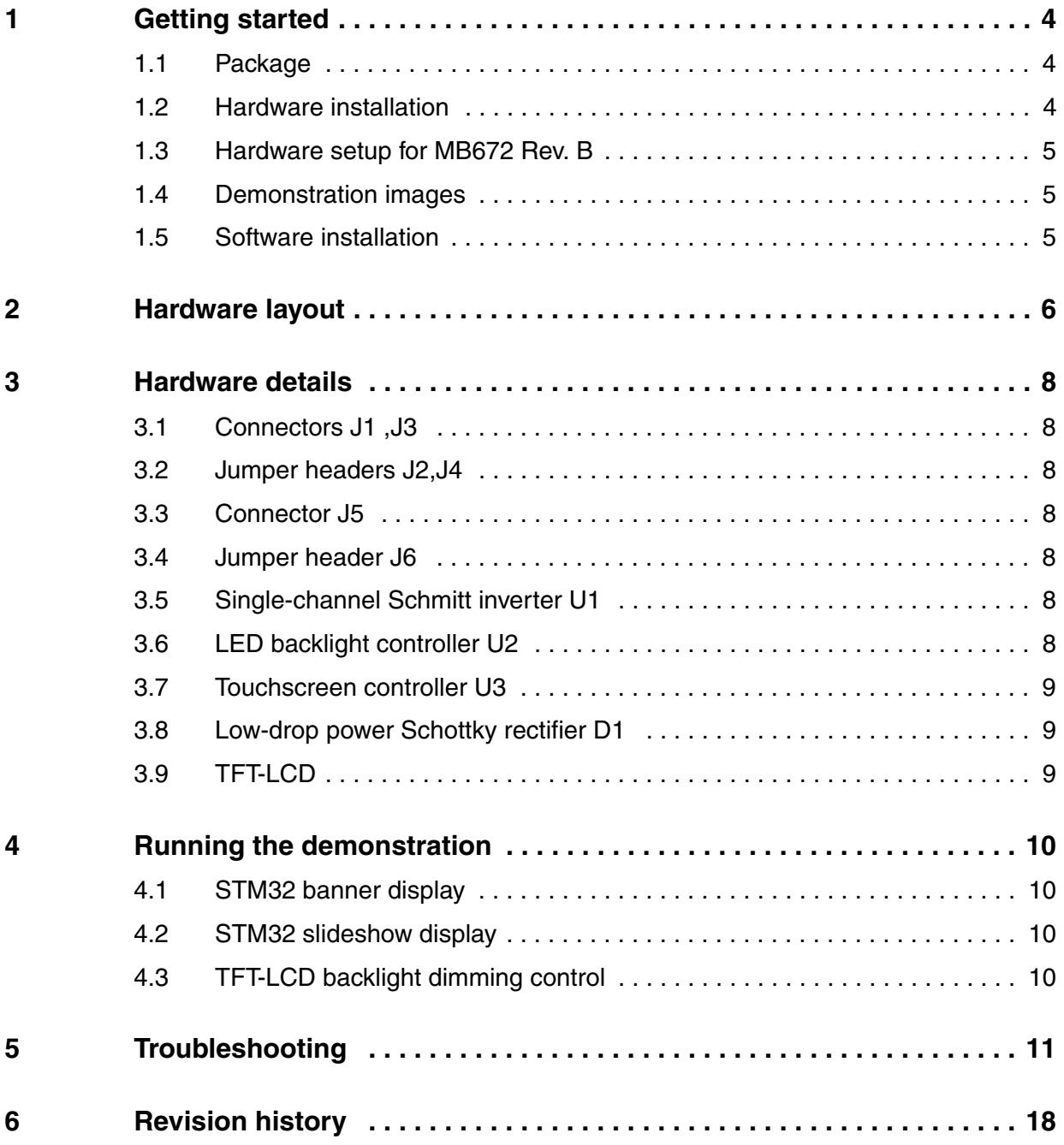

2/19 Doc ID 17247 Rev 1

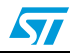

## **List of figures**

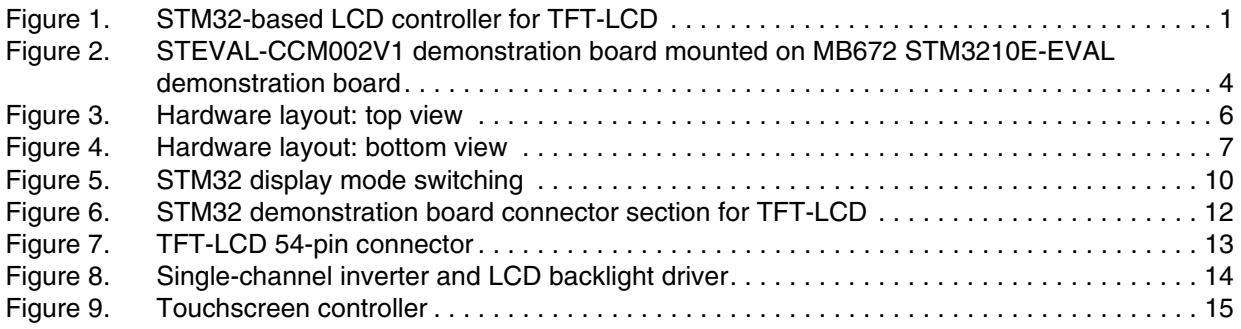

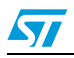

### <span id="page-3-0"></span>**1 Getting started**

#### <span id="page-3-1"></span>**1.1 Package**

The demonstration kit package includes the following items:

- Hardware content
	- STEVAL-CCM002V1 demonstration board
- Software content
	- STEVAL\_CCM002V1.hex file
- **Documentation** 
	- User manual (this document)
	- Application note AN3241 from www.st.com
	- **Presentation**
	- **Schematics**
	- BOM

#### <span id="page-3-2"></span>**1.2 Hardware installation**

The STEVAL-CCM002V1 demonstration board is the daughterboard for the MB672 STM3210E-EVAL demonstration board.

For the board demonstration setup, follow the steps below:

- 1. Connect STEVAL-CCM002V1 board connectors J3 and J1 to CN10 and CN11 respectively of the MB672 STM3210E-EVAL demonstration board
- 2. Power on the MB672 STM3210E-EVAL demonstration board

#### <span id="page-3-3"></span>**Figure 2. STEVAL-CCM002V1 demonstration board mounted on MB672 STM3210E-EVAL demonstration board**

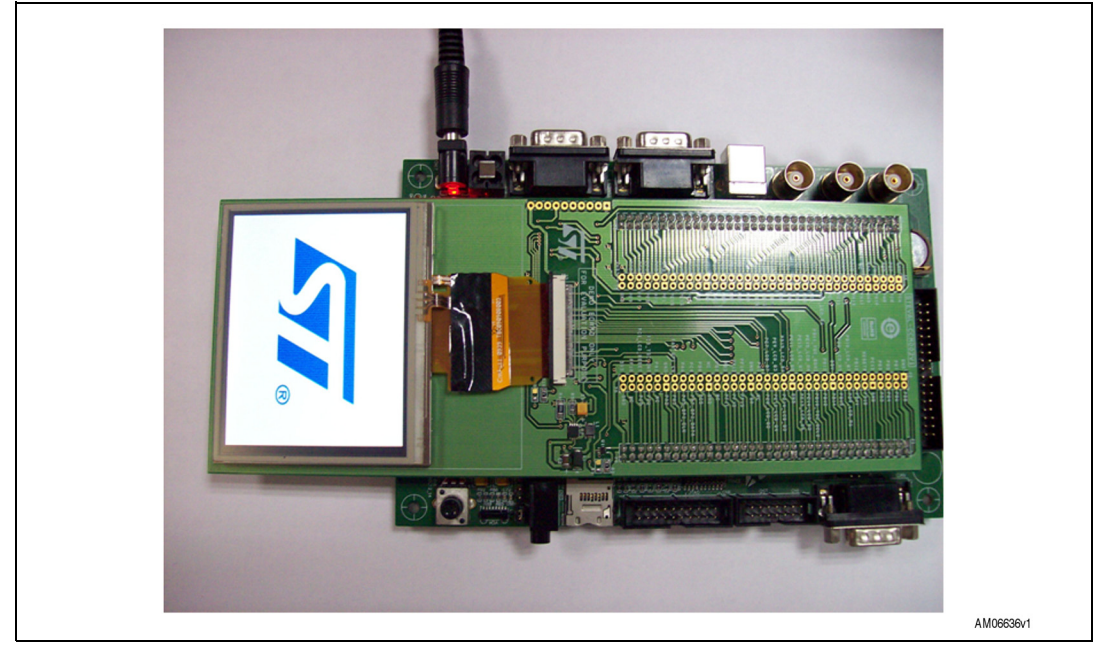

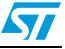

#### <span id="page-4-0"></span>**1.3 Hardware setup for MB672 Rev. B**

Rev. B of the MB672 STM3210E-EVAL demonstration board is the release of an older version. Rev. B differs from rev. D in terms of the placement of three signals: PD14, PD15 and PE1 on connectors CN10 and CN11 of the STM32E-Eval kit. Hence, certain changes are required in the hardware to run the demonstration on the rev. B kit. The demonstration firmware can be run on rev. B, mapping signals to the appropriate pin numbers as follows:

- Signal connection changes on the STM32-E EVAL MB672 rev. B kit:
	- Connect pin 9 and pin 11 of CN11 to pin 31 and 32 of CN11, respectively
	- Connect pin 48 of CN10 to pin 24 of CN10
- Signal connection changes on the STEVAL-CCM002V1demonstration board:
	- Pin PE1 on CN10 connects to 3.3 V when STEVAL-CCM002V1 is mounted on STM32-E EVAL rev. B. Disconnect the track of pin 48 of J3 from 3.3 V
- After successully mapping the signals, follow the steps below to run the demonstration:
	- Connect STEVAL-CCM002V1 board connectors J1 and J3 to CN10 and CN11 respectively of the MB672 STM3210E-EVAL demonstration board
	- Power on the MB672 STM3210E-EVAL demonstration board

#### <span id="page-4-1"></span>**1.4 Demonstration images**

The demonstration makes use of static images present in NOR memory of the MB672 STM3210E- EVAL demonstration board. The images are copied by the firmware from NOR memory to on-board external SRAM during firmware initialization. Then, the image files are refreshed on the TFT-LCD by the microcontroller from the external SRAM only.

These images are programmed by default in NOR memory of the MB672 STM3210E- EVAL demonstration board. If the images are not available in NOR memory, they can be easily programmed in NOR memory using the USB DFU firmware.

The STM3210E-EVAL\_NORFlash.dfu file for images is available in the firmware package with AN3241 on www.st.com.

For more details about the board and NOR programming, refer to user manual UM0549 on www.st.com. The USB DFU firmware is available for download from the STMicroelectronics website: www.st.com.

#### <span id="page-4-2"></span>**1.5 Software installation**

For firmware package installation and operation, refer to the firmware associated with AN3241 on www.st.com.

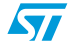

Doc ID 17247 Rev 1 5/19

### <span id="page-5-0"></span>**2 Hardware layout**

The demonstration kit hardware is designed with on-board jumper headers to offer easy signal analysis for TFT-LCD interfacing to the STM32.

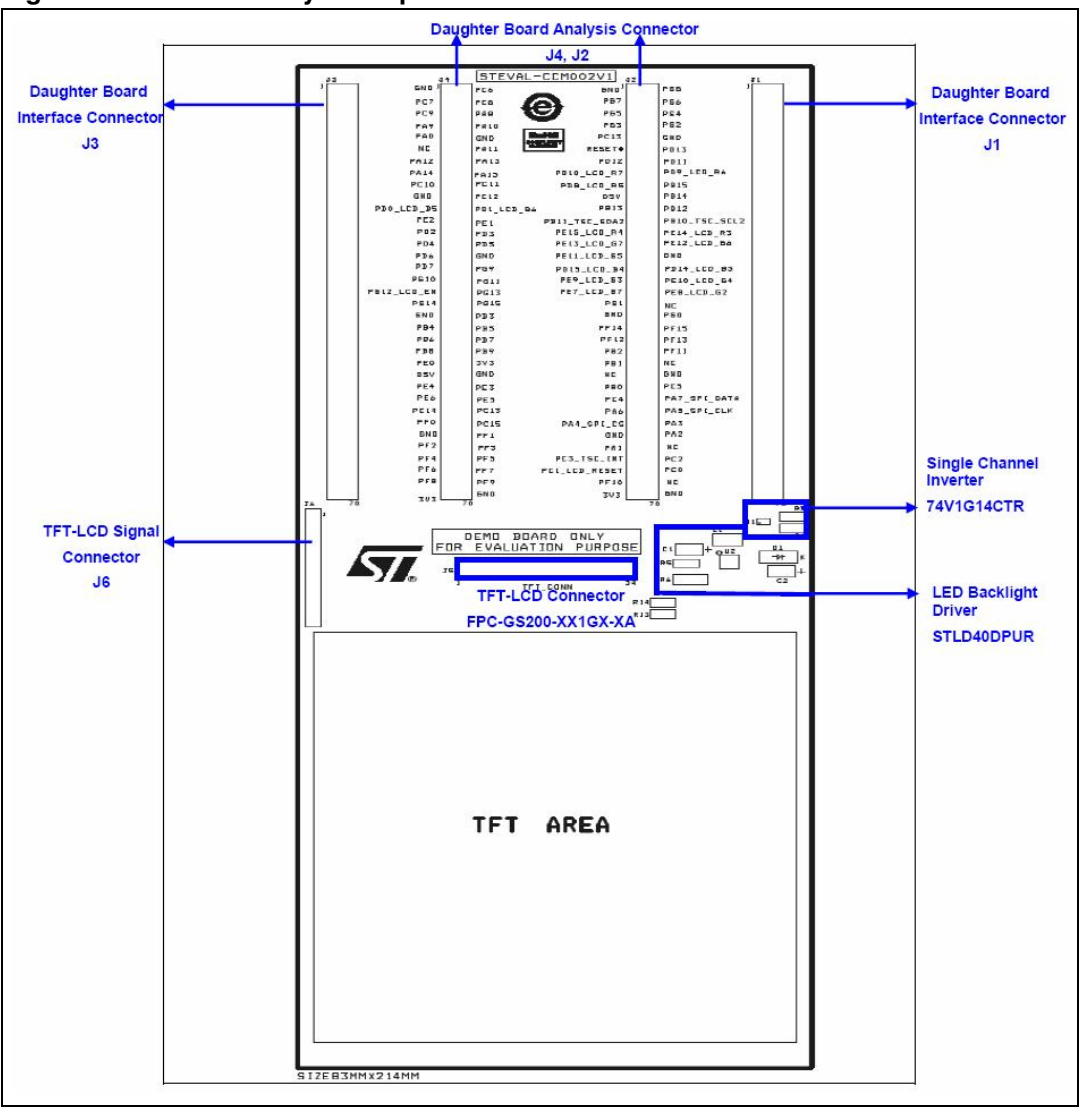

<span id="page-5-1"></span>**Figure 3. Hardware layout: top view** 

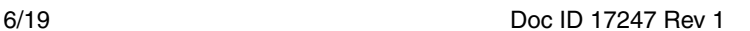

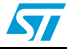

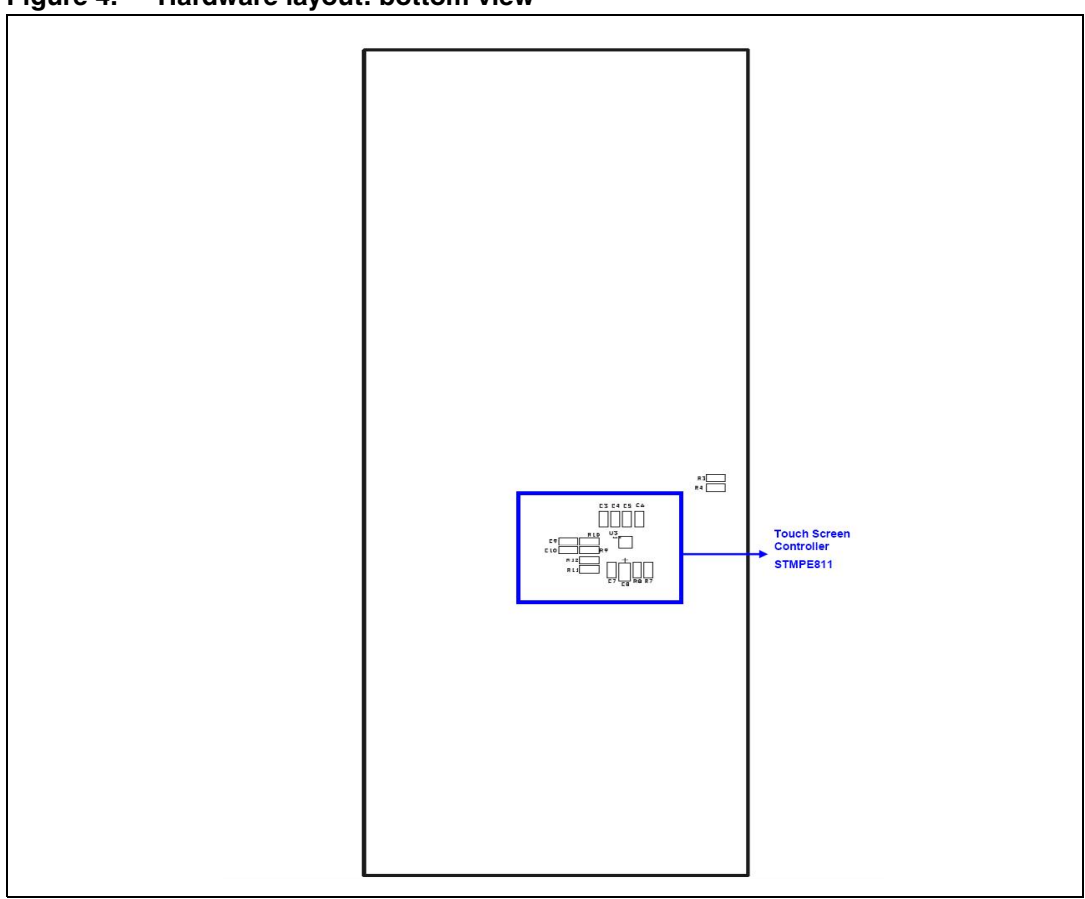

<span id="page-6-0"></span>**Figure 4. Hardware layout: bottom view**

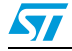

Doc ID 17247 Rev 1 7/19

### <span id="page-7-0"></span>**3 Hardware details**

#### <span id="page-7-1"></span>**3.1 Connectors J1 ,J3**

J1, J3 (70PS, 2.54 mm dual-row female sockets) are mounted on the board to interface the STEVAL-CCM002V1 demonstration board as a daughterboard to the MB672 STM3210E-EVAL demonstration board.

#### <span id="page-7-2"></span>**3.2 Jumper headers J2,J4**

J2, J4 (70PS, 2.54 mm dual-row male headers) can be mounted on the board and are offered to allow easy analysis of TFT-LCD interfacing signals.

#### <span id="page-7-3"></span>**3.3 Connector J5**

J5 FPC-GS200-XX1GX-XA (54PS, FPC connector 0.5 mm ZIF, side-entry SMT) is mounted to connect the TFT-LCD glass to the STEVAL-CCM002V1 demonstration board.

#### <span id="page-7-4"></span>**3.4 Jumper header J6**

J6 (10PS, 2.54 mm single-row male header) is the signal analysis connector for the major TFT-LCD signals - touch signals, synchronization signals, backlight signals.

If the TFT-LCD signals are to be connected from sources other than the STM32 FSMC signals, then R3, R4 can be demounted and J6 can be mounted to analyze the TFT-LCD signals.

#### <span id="page-7-5"></span>**3.5 Single-channel Schmitt inverter U1**

U1 74V1G14CTR (SOT223-5L) is a single Schmitt inverter.

U1 is mounted on-board to invert the microcontroller FSMC write-enable output signal. The inverted FSMC write-enable signal acts as a pixel clock for the TFT-LCD panel.

### <span id="page-7-6"></span>**3.6 LED backlight controller U2**

U2 STLD40DPUR (QFN8) is the white LED power supply for the large display backlight. It is capable of driving up to 10 white LEDs in series with maximum output of 20 mA and 37 V.

U2 is mounted to drive 6 white LED backlights of the on-board TFT-LCD with output current of 20 mA and voltage 19.2 V.

PB6 of STM32F103ZET6 is interfaced to enable the input of U2. A 1 KHz PWM signal output on PB6 from STM3210E is used as the enable input for U2. The TFT-LCD backlight dimming control is implemented on the board by varying the duty cycle of the enable PWM signal.

On-board potentiometer RV1 on the MB672 STM3210E-EVAL demonstration board is used to demonstrate dimming control. Potentiometer RV1 is interfaced to MCU STM3210E of the

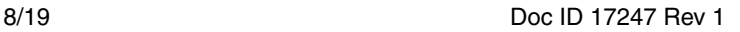

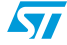

MB672 STM3210E-EVAL demonstration board using an ADC channel. Rotate the potentiometer RV1 for TFT-LCD dimming control.

For more details about potentiometer hardware interface, refer to the user manual offered with the MB672 STM3210E-EVAL demonstration board.

*Note: STLD40DPUR is offered with the IC surface acting as PGND (power ground). Make sure to connect PGND to the ground terminal of the board.*

#### <span id="page-8-0"></span>**3.7 Touchscreen controller U3**

U3 STMPE811QTR (QFN16) is a 4-wire resistive touchscreen controller with a 12-bit ADC for accurate, single-point touch detection. It converts touch on the touchscreen to digital touch coordinates.

U3 is interfaced with four touch-sensing lines (TSC\_X1, TSC\_X2, TSC\_Y1, and TSC\_Y2) of the TFT-LCD. The STMPE811 supports SPI and  $I<sup>2</sup>C$  interfacing. Here, the STMPE811 is interfaced to the microcontroller of the MB672 STM3210E-EVAL demonstration board using I2C2 interface.

U3 is not mounted on-board in the present solution .It can be easily mounted to support touch detection.

#### <span id="page-8-1"></span>**3.8 Low-drop power Schottky rectifier D1**

D1 STPS1L30A (SMA, VRRM = 30 V, IF = 1 A, VF = 0.3 V) is used for reverse-recovery control in the U2 backlight control circuit.

#### <span id="page-8-2"></span>**3.9 TFT-LCD**

TFT-LCD CT05350DW0000T is a transmissive TFT (thin film transistor) active matrix color liquid crystal display (LCD) comprising an amorphous silicon TFT attached to each signal electrode. The model consists of a TFT-LCD module, a driver circuit, backlight unit and 4-wire touch panel.

The resolution of the 3.5" TFT-LCD contains  $320 \times 240$  pixels and can display up to 16.7 M colors.

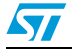

Doc ID 17247 Rev 1 9/19

### <span id="page-9-0"></span>**4 Running the demonstration**

The STEVAL-CCM002V1 demonstration board is the interface board for the TFT-LCD. The microcontroller for driving the TFT-LCD is available on the MB672 STM3210E-EVAL demonstration board. Hence, the STEVAL-CCM002V1 demonstration board is mounted as the daughterboard to the MB672 STM3210E-EVAL demonstration board. The board supports two modes of display:

- STM32 banner display
- STM32 slide-show display

#### <span id="page-9-1"></span>**4.1 STM32 banner display**

Upon successful power-up of the board, animation starts to play. In this mode, multiple images display one after the other, enlivening the presentation.

Press key B3 to switch to slideshow mode.

#### <span id="page-9-2"></span>**4.2 STM32 slideshow display**

Upon successful power-up of the board, two static images are displayed on the TFT-LCD as in a slideshow.

<span id="page-9-4"></span>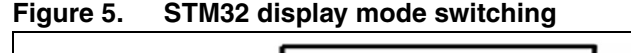

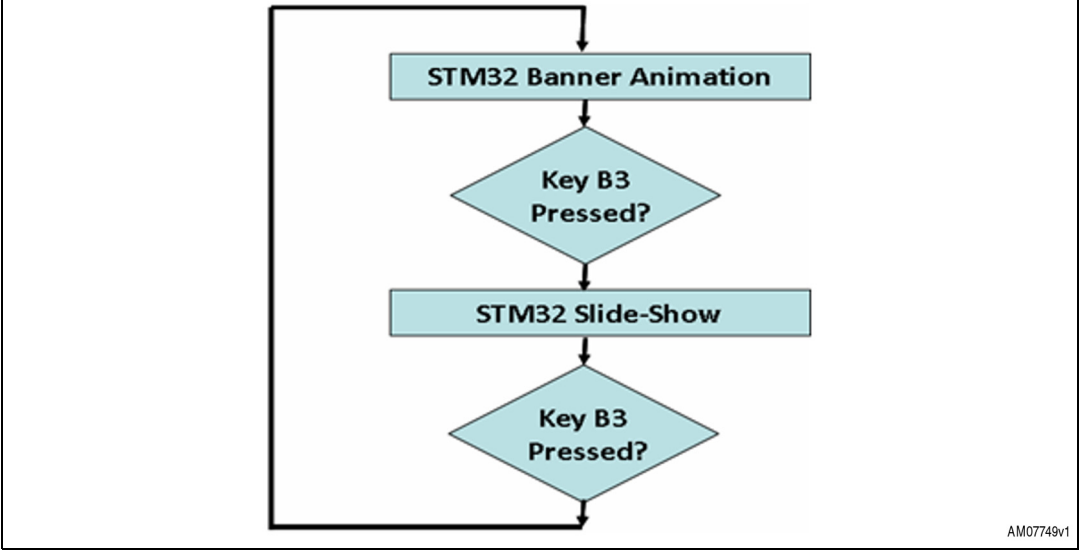

### <span id="page-9-3"></span>**4.3 TFT-LCD backlight dimming control**

The MB672 STM3210E-EVAL demonstration board potentiometer RV1 can be used to control the dimming of the TFT-LCD backlight.

10/19 Doc ID 17247 Rev 1

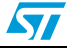

### <span id="page-10-0"></span>**5 Troubleshooting**

#### **TFT-LCD display is black upon power-on**

- Reason: STM32-E demonstration kit on-board potentiometer RV1 is on zero
- Solution: rotate the potentiometer RV1 to see the display

#### **TFT-LCD display is white upon power-on, but no images are displayed**

- Reason: no images in the STM32E demonstration kit on-board NOR memory
- Solution: refer to *[Section 1.4](#page-4-1)* for details

#### **TFT-LCD image inversion**

- Reason : STEVAL-CCM002V1 ESD issues on the analysis jumpers J2, J4
- Solution: avoid bare contact of hands or metallic components on analysis jumpers J2, J4 and restart the kit

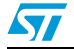

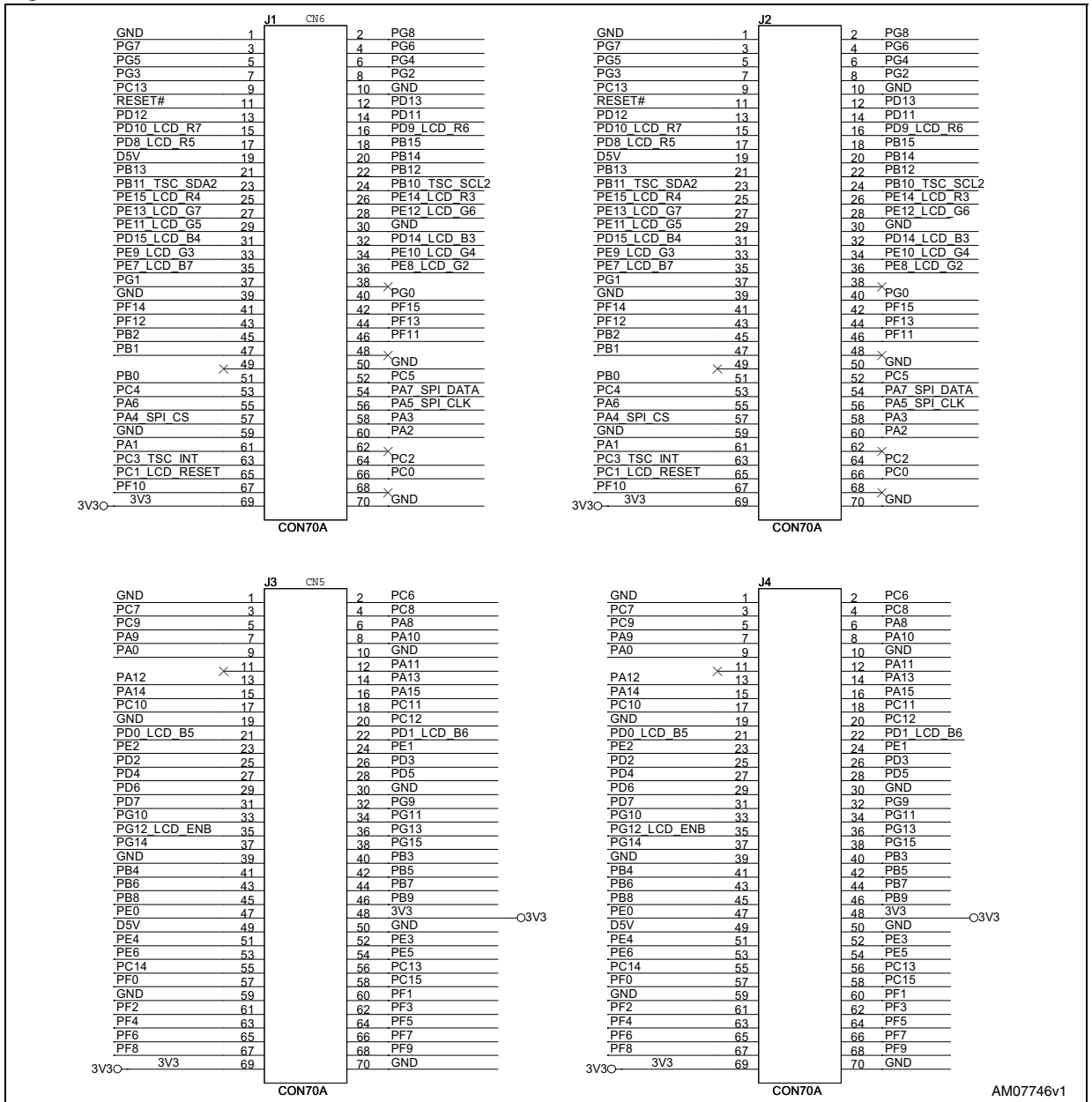

<span id="page-11-0"></span>**Figure 6. STM32 demonstration board connector section for TFT-LCD**

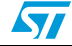

12/19 Doc ID 17247 Rev 1

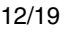

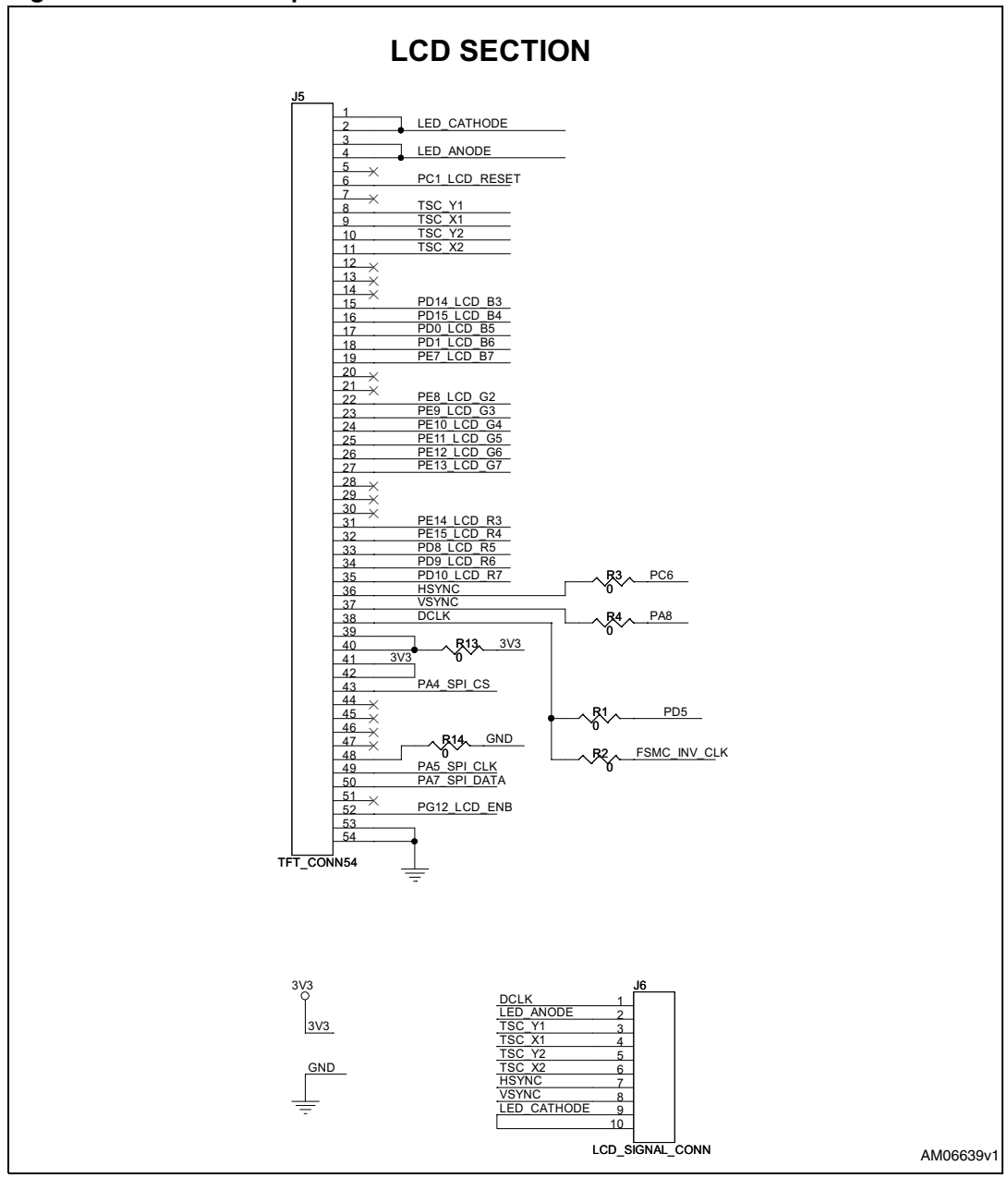

<span id="page-12-0"></span>**Figure 7. TFT-LCD 54-pin connector**

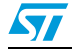

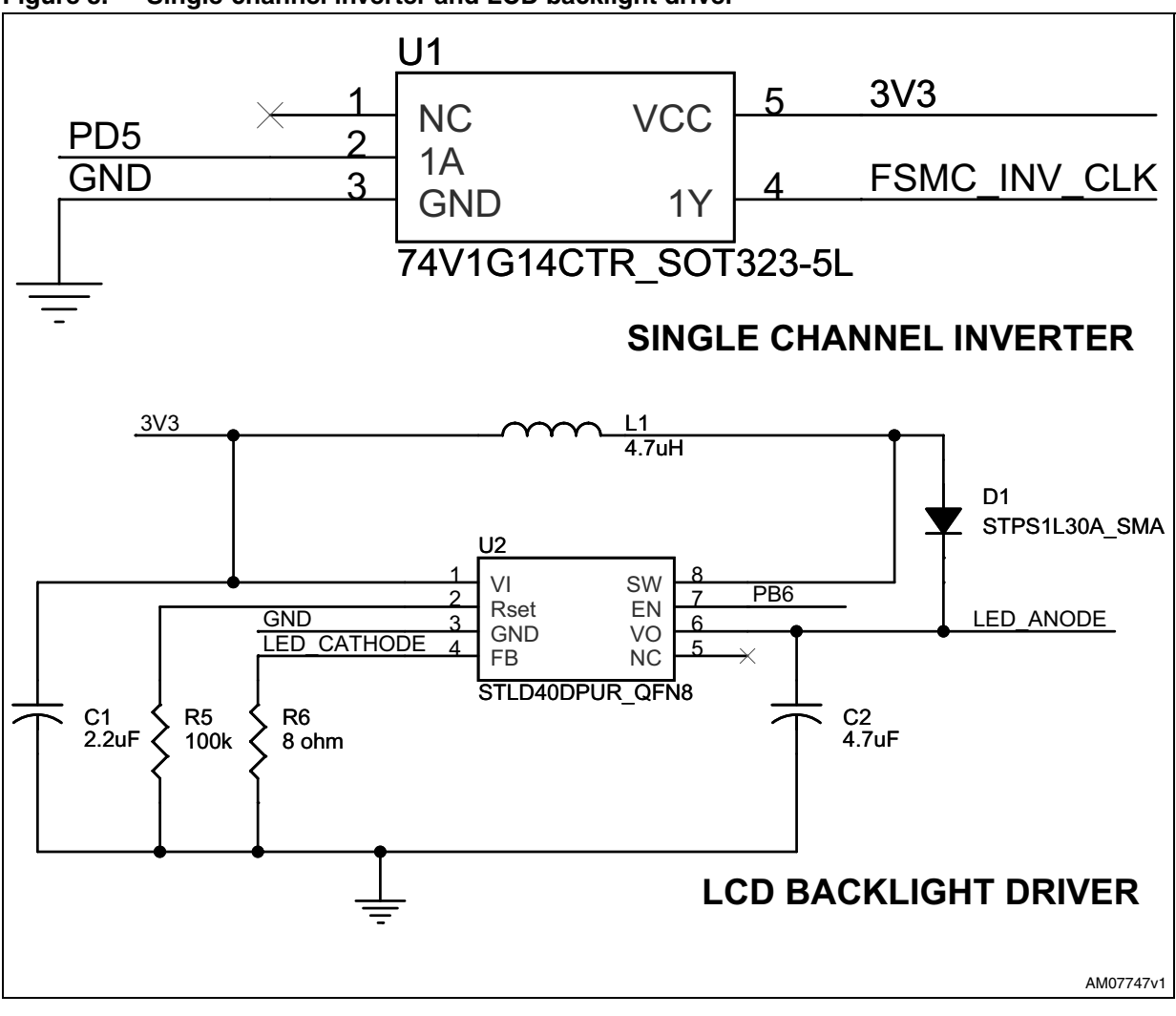

#### <span id="page-13-0"></span>**Figure 8. Single-channel inverter and LCD backlight driver**

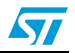

14/19 Doc ID 17247 Rev 1

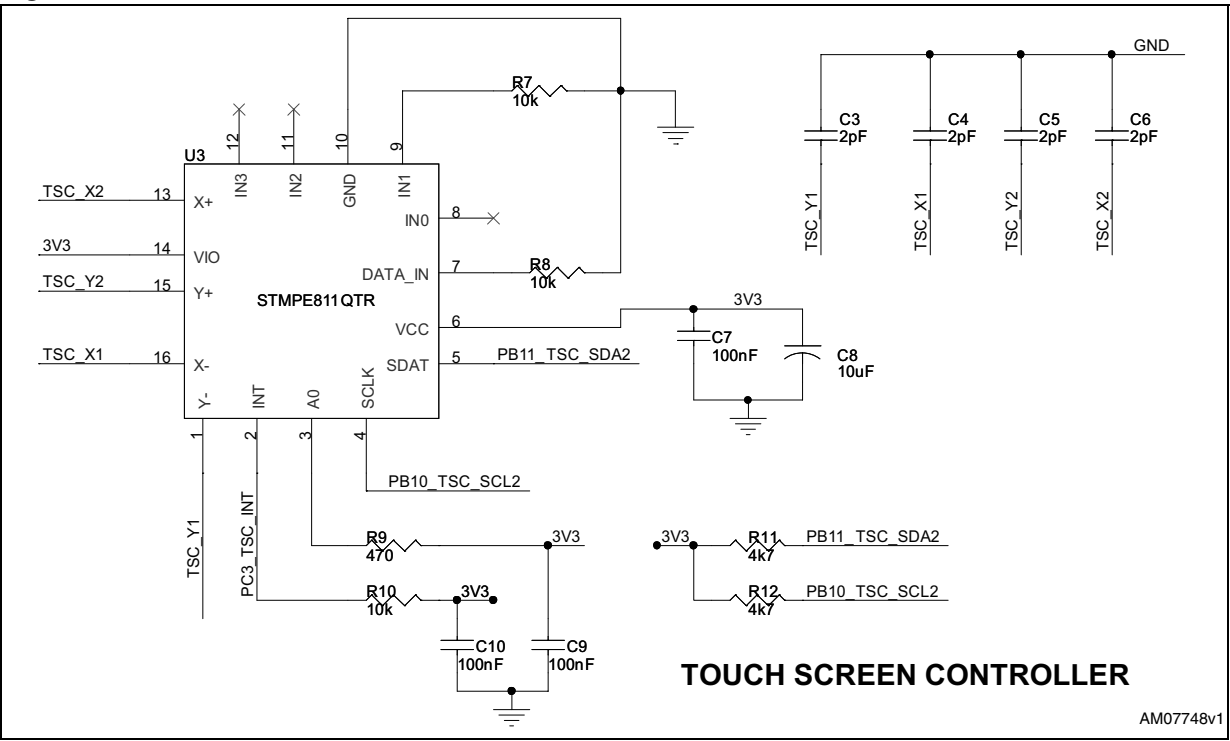

#### <span id="page-14-0"></span>**Figure 9. Touchscreen controller**

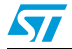

Doc ID 17247 Rev 1 15/19

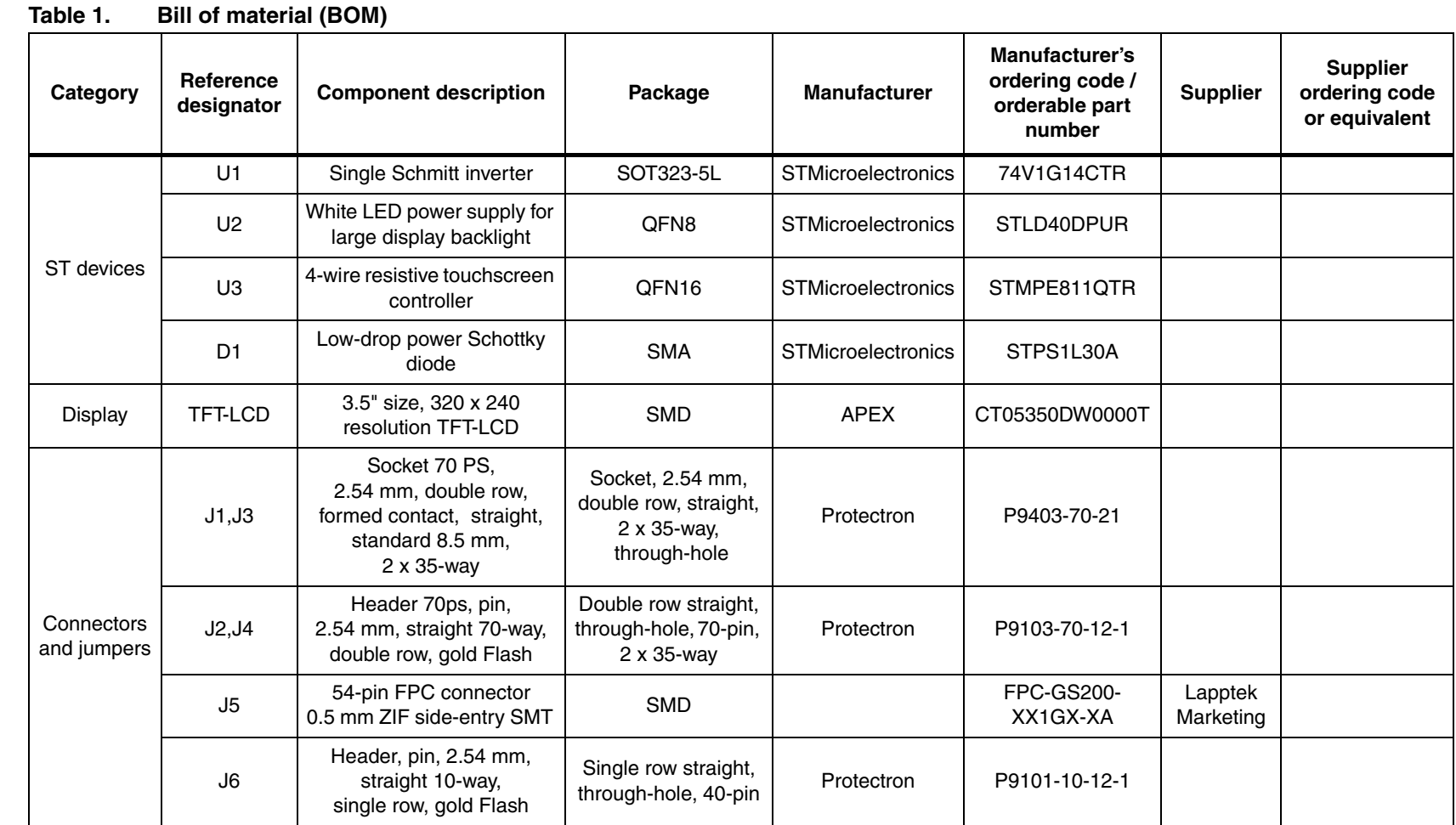

## 16/19

Doc ID 17247 Rev 1 Doc ID 17247 Rev 1

 $\overline{\mathbf{z}}$ 

**UM0921**

# **www.BDTIC.com/ST**

**Troubleshooting Troubleshooting**

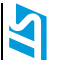

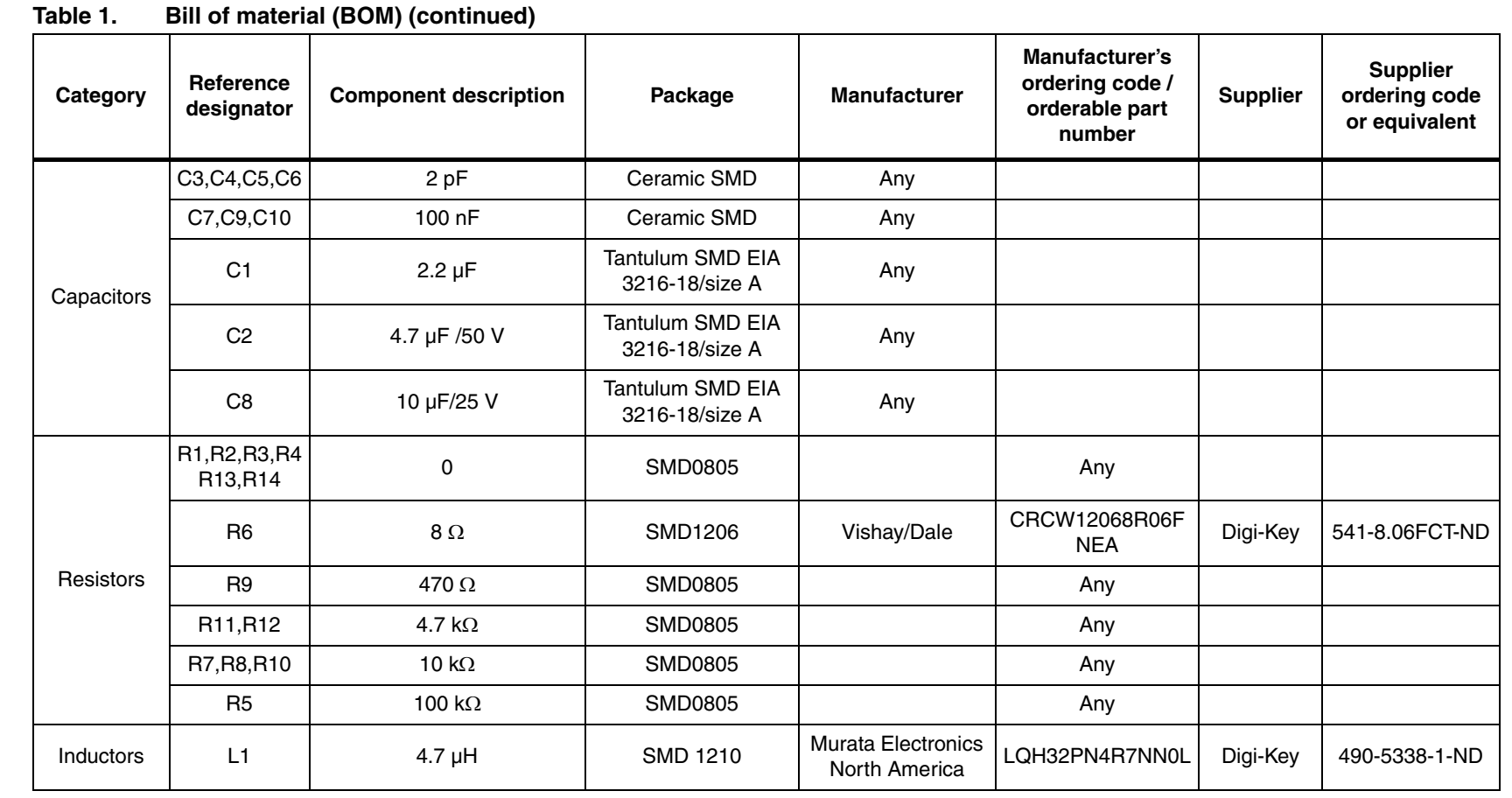

Doc ID 17247 Rev 1 Doc ID 17247 Rev 1

> Troubleshooting **Troubleshooting**

# **www.BDTIC.com/ST**

17/19

### <span id="page-17-0"></span>**6 Revision history**

#### Table 2. **Document revision history**

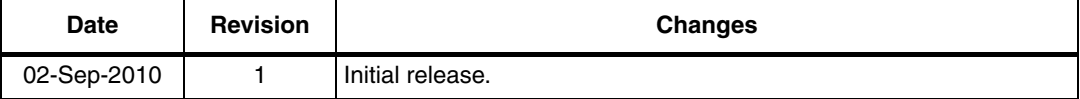

18/19 Doc ID 17247 Rev 1

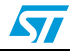

#### **Please Read Carefully:**

Information in this document is provided solely in connection with ST products. STMicroelectronics NV and its subsidiaries ("ST") reserve the right to make changes, corrections, modifications or improvements, to this document, and the products and services described herein at any time, without notice.

All ST products are sold pursuant to ST's terms and conditions of sale.

Purchasers are solely responsible for the choice, selection and use of the ST products and services described herein, and ST assumes no liability whatsoever relating to the choice, selection or use of the ST products and services described herein.

No license, express or implied, by estoppel or otherwise, to any intellectual property rights is granted under this document. If any part of this document refers to any third party products or services it shall not be deemed a license grant by ST for the use of such third party products or services, or any intellectual property contained therein or considered as a warranty covering the use in any manner whatsoever of such third party products or services or any intellectual property contained therein.

**UNLESS OTHERWISE SET FORTH IN ST'S TERMS AND CONDITIONS OF SALE ST DISCLAIMS ANY EXPRESS OR IMPLIED WARRANTY WITH RESPECT TO THE USE AND/OR SALE OF ST PRODUCTS INCLUDING WITHOUT LIMITATION IMPLIED WARRANTIES OF MERCHANTABILITY, FITNESS FOR A PARTICULAR PURPOSE (AND THEIR EQUIVALENTS UNDER THE LAWS OF ANY JURISDICTION), OR INFRINGEMENT OF ANY PATENT, COPYRIGHT OR OTHER INTELLECTUAL PROPERTY RIGHT.**

**UNLESS EXPRESSLY APPROVED IN WRITING BY AN AUTHORIZED ST REPRESENTATIVE, ST PRODUCTS ARE NOT RECOMMENDED, AUTHORIZED OR WARRANTED FOR USE IN MILITARY, AIR CRAFT, SPACE, LIFE SAVING, OR LIFE SUSTAINING APPLICATIONS, NOR IN PRODUCTS OR SYSTEMS WHERE FAILURE OR MALFUNCTION MAY RESULT IN PERSONAL INJURY, DEATH, OR SEVERE PROPERTY OR ENVIRONMENTAL DAMAGE. ST PRODUCTS WHICH ARE NOT SPECIFIED AS "AUTOMOTIVE GRADE" MAY ONLY BE USED IN AUTOMOTIVE APPLICATIONS AT USER'S OWN RISK.**

Resale of ST products with provisions different from the statements and/or technical features set forth in this document shall immediately void any warranty granted by ST for the ST product or service described herein and shall not create or extend in any manner whatsoever, any liability of ST.

ST and the ST logo are trademarks or registered trademarks of ST in various countries.

Information in this document supersedes and replaces all information previously supplied.

The ST logo is a registered trademark of STMicroelectronics. All other names are the property of their respective owners.

© 2010 STMicroelectronics - All rights reserved

STMicroelectronics group of companies

Australia - Belgium - Brazil - Canada - China - Czech Republic - Finland - France - Germany - Hong Kong - India - Israel - Italy - Japan - Malaysia - Malta - Morocco - Philippines - Singapore - Spain - Sweden - Switzerland - United Kingdom - United States of America

**www.st.com**

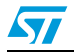

Doc ID 17247 Rev 1 19/19